# How create an archive

### Create a Tar file

- Uploading multiple local files is time consuming.
- Solution: put all your files in an archive!
- What is a tar file?

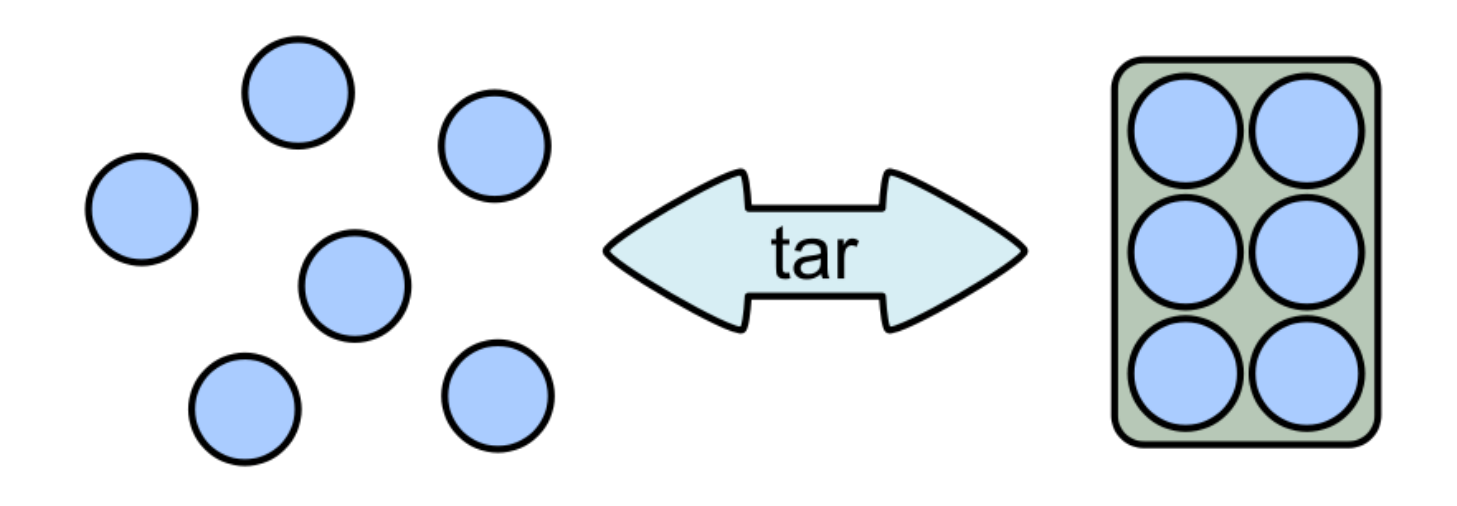

### Create a Tar.gz

■ Moreover, we can compress the archive to free up space.

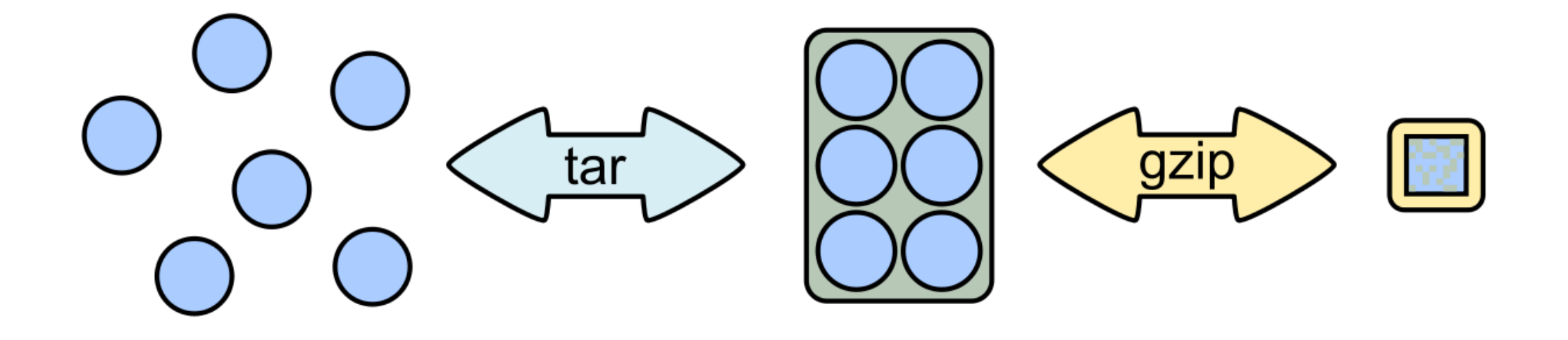

### 7-Zip

- 7-Zip is a software called a file archiver.
- Can archive and compress files.
- Open source
- At the lab, you could download it at:<http://www.7-zip.org/>

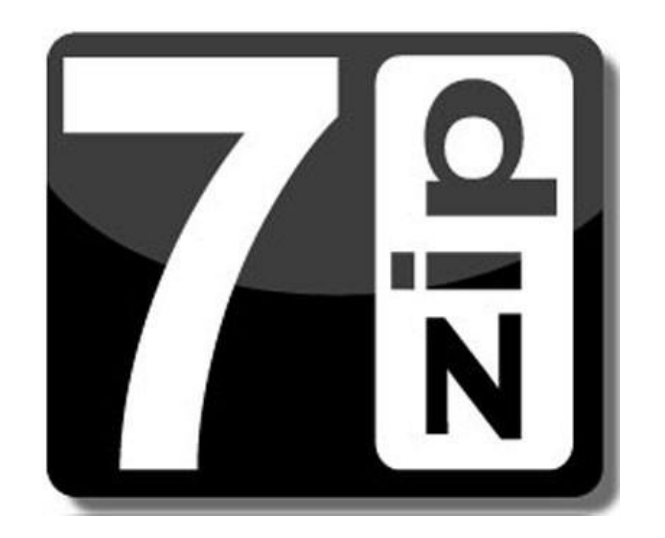

■ Browse into the Data directory and next into the merged directory.

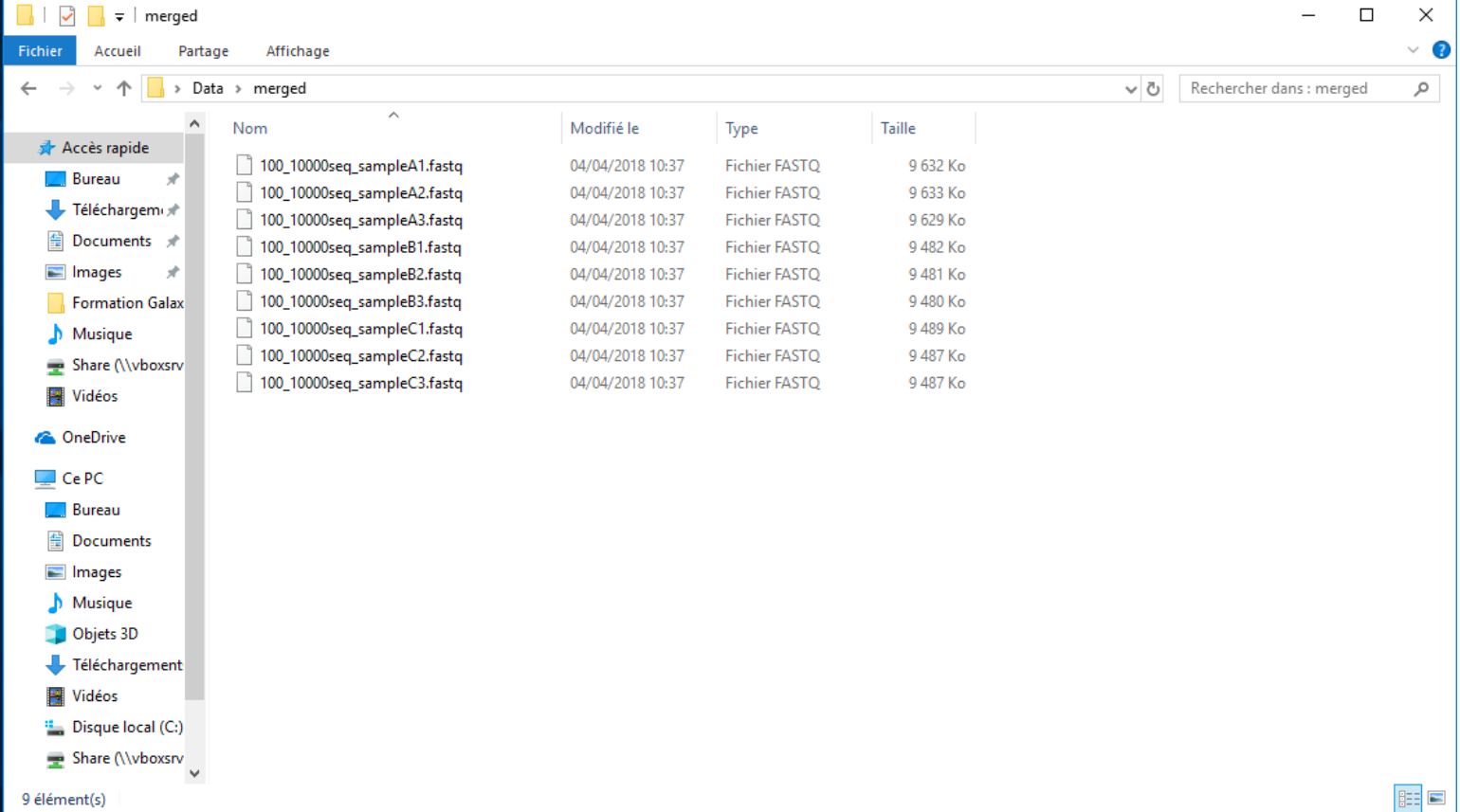

■ Select all files and right click on it > 7-Zip > Add to archive  $\dots$ 

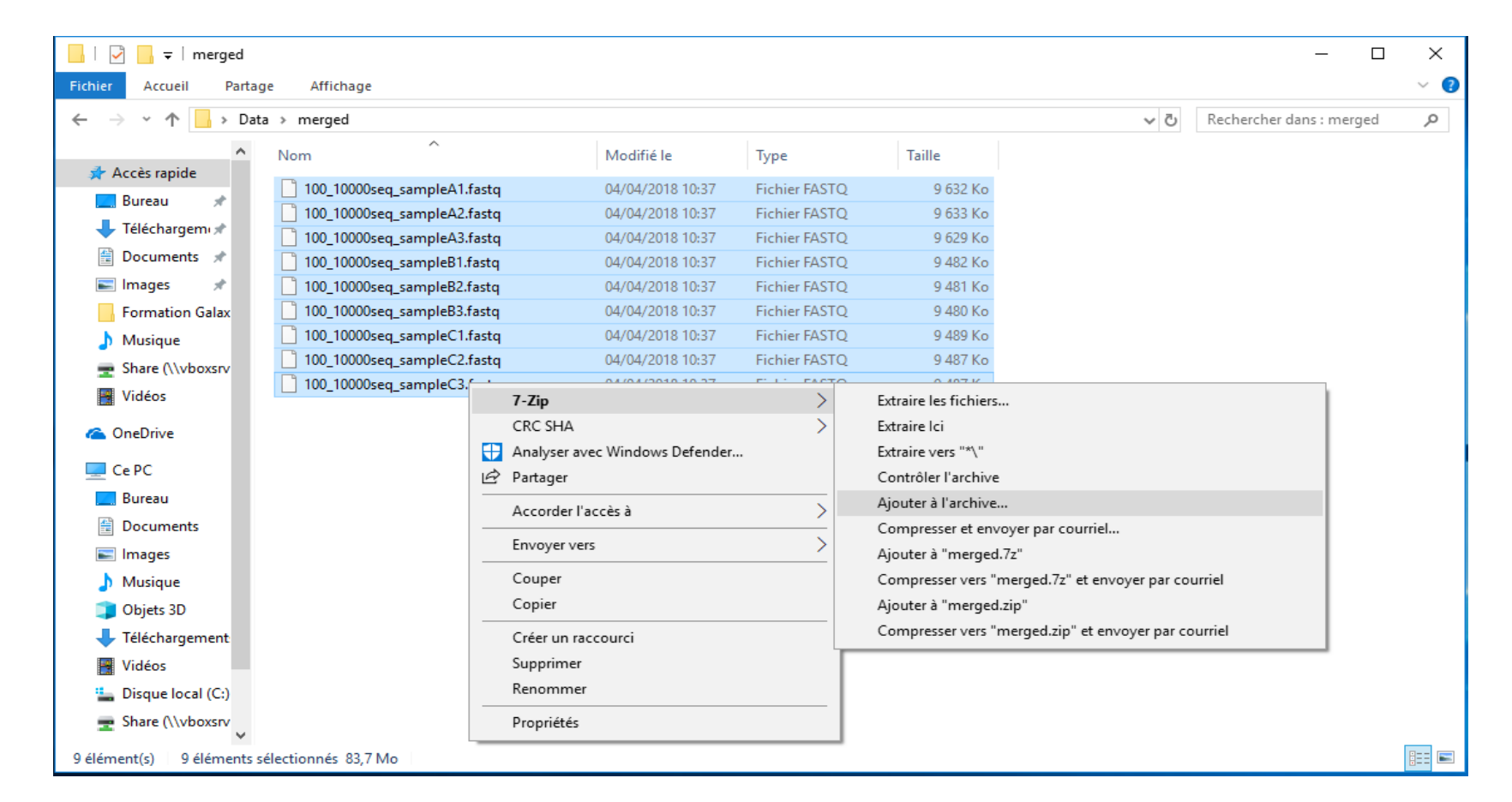

- Change the name of the archive to:
- « 100\_10000seq\_sample.tar »
- Choose « tar » as archive format.
- Click on OK.

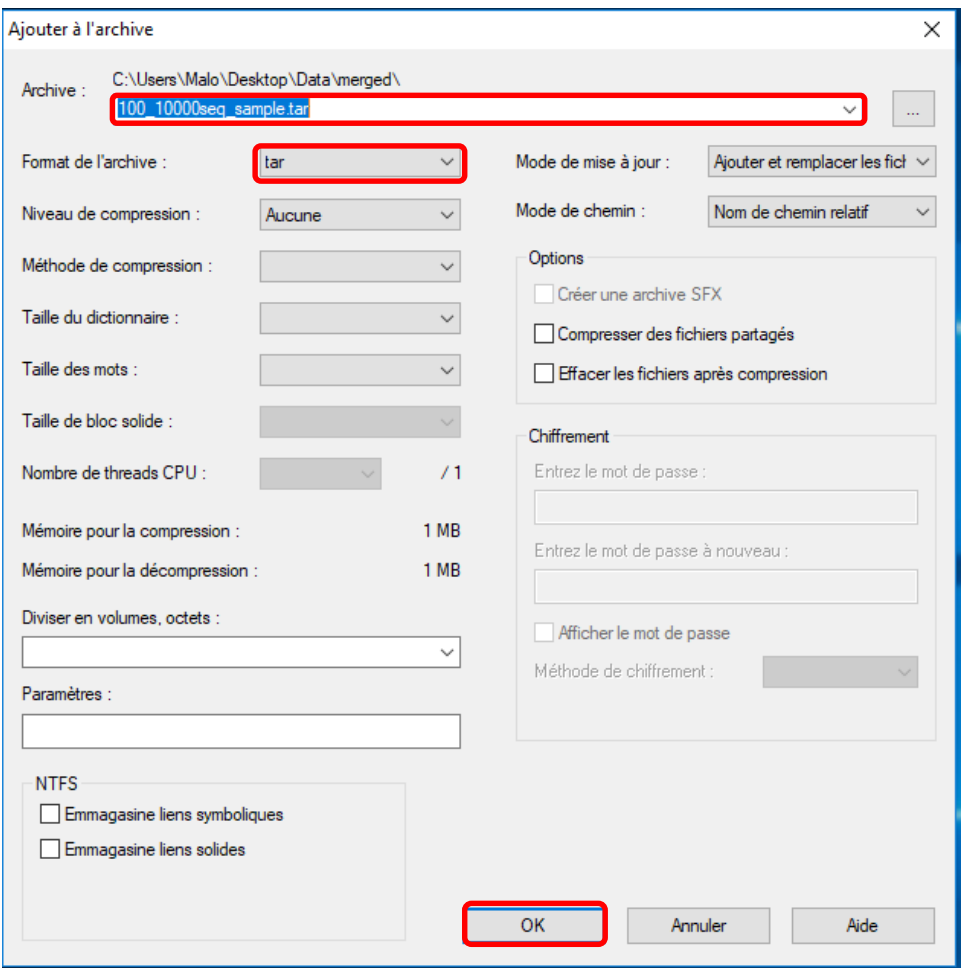

■ Select the newly created archive and right click on it >  $7$ -Zip > Add to archive . . .

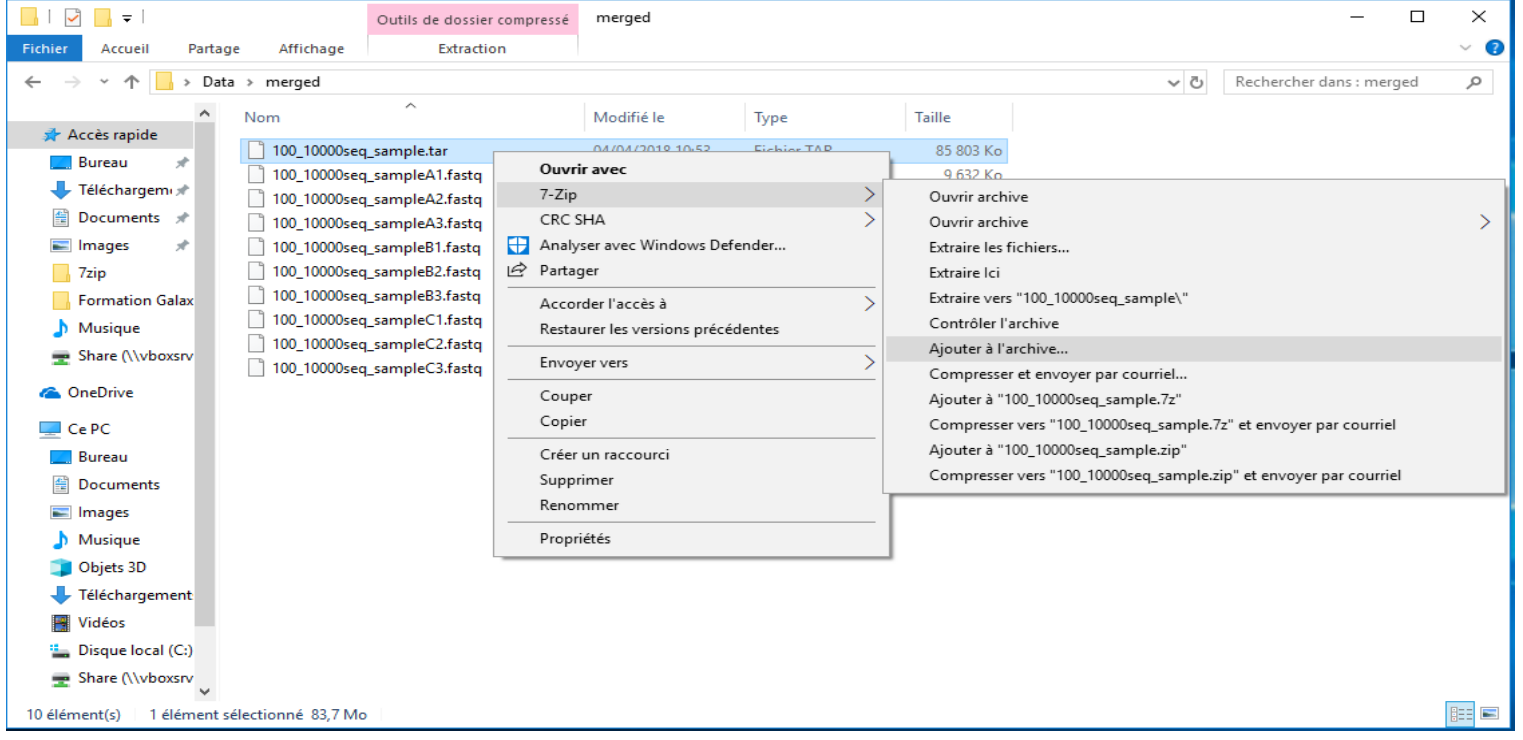

- Choose « gzip » as archive format.
- Click on OK.

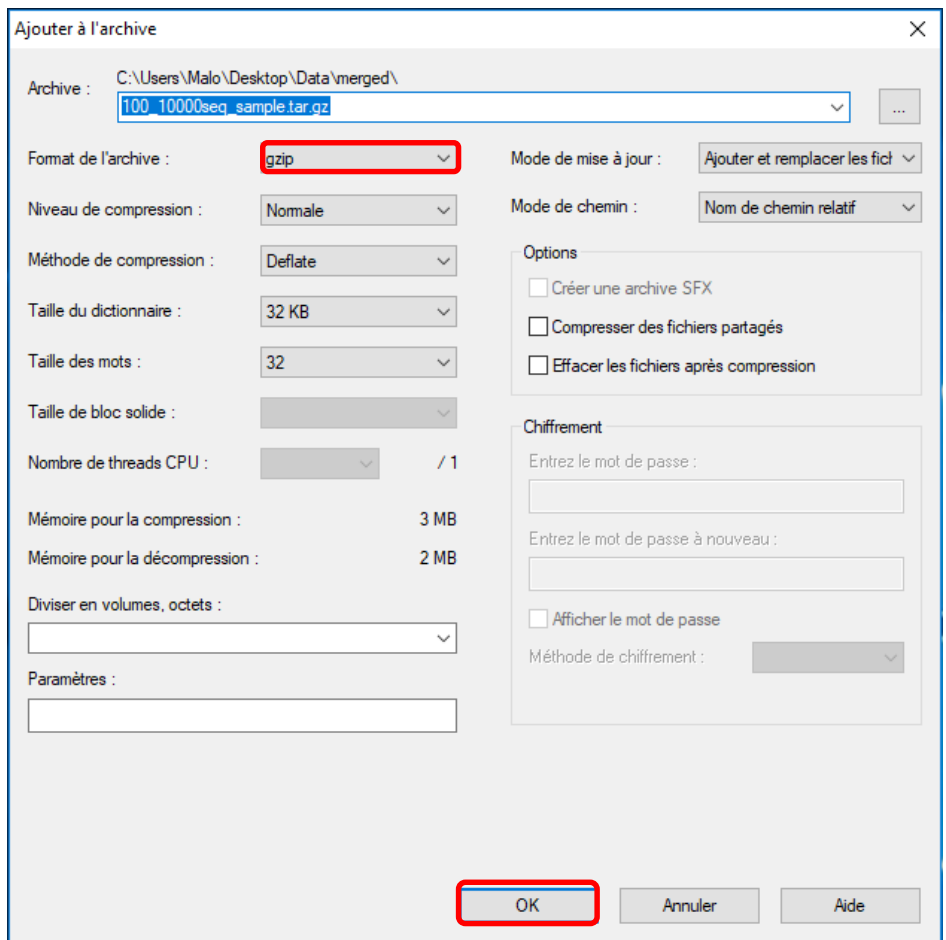

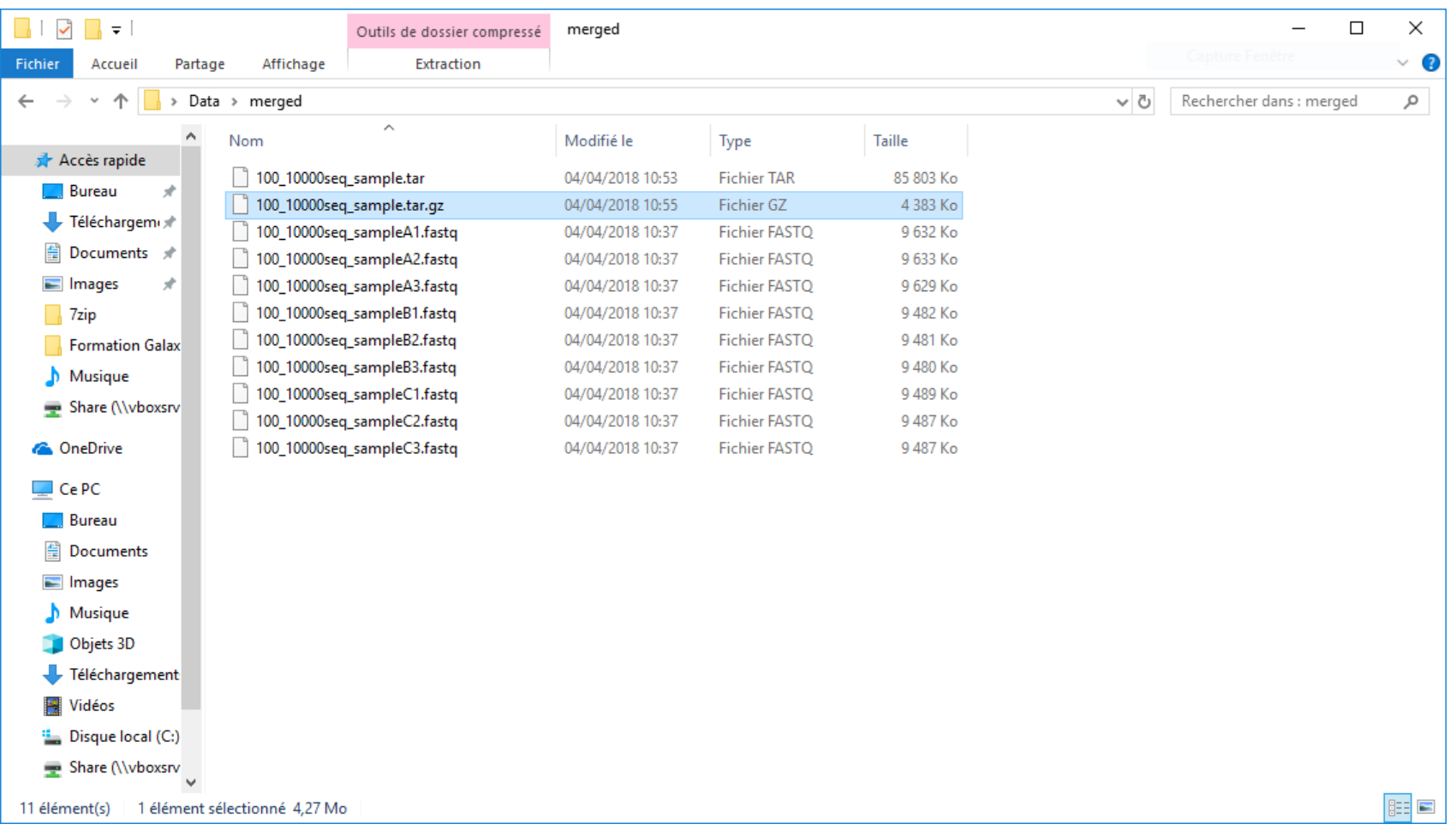

## A utility software for renaming the file names

- It is often useful to rename files before including them in an archive. Because it is often useful to have explicit file names and therefore explicit sample names.
- To do it you can use this tool *ant renamer*: [https://antp.be/software/renamer/fr](http://update.antp.be/renamer/antrenamer2_install.exe) [http://update.antp.be/renamer/antrenamer2\\_install.exe](http://update.antp.be/renamer/antrenamer2_install.exe)
- Documentation:

[https://documentation.help/Ant-Renamer-2-fr/actions\\_fr.html](https://documentation.help/Ant-Renamer-2-fr/actions_fr.html)